## **COMMISSION ACADÉMIQUE DE L'EMPLOI PROCÉDURES D'INSCRIPTION – MOUVEMENT 2020**

## **Nota :**

- **Si vous souhaitez une mutation dans et hors de l'académie de Nice, vous devez créer 2 dossiers (et donc 2 comptes) distincts.**
- **Vous devez faire signer votre (vos) dossier(s) par TOUS les Chefs d'établissement dont vous dépendez.** 
	- **accès au site : http://ec83.com/stecan/mouvement**
	- **rubrique : Mouvement de l'emploi**
	- **onglet : Accéder à votre dossier** (les codes d'accès ont été communiqués par la CAE aux établissements, merci de vous rapprocher du secrétariat).

## **Demande d'inscription au mouvement INTRA Académie (dans l'Académie de Nice)**

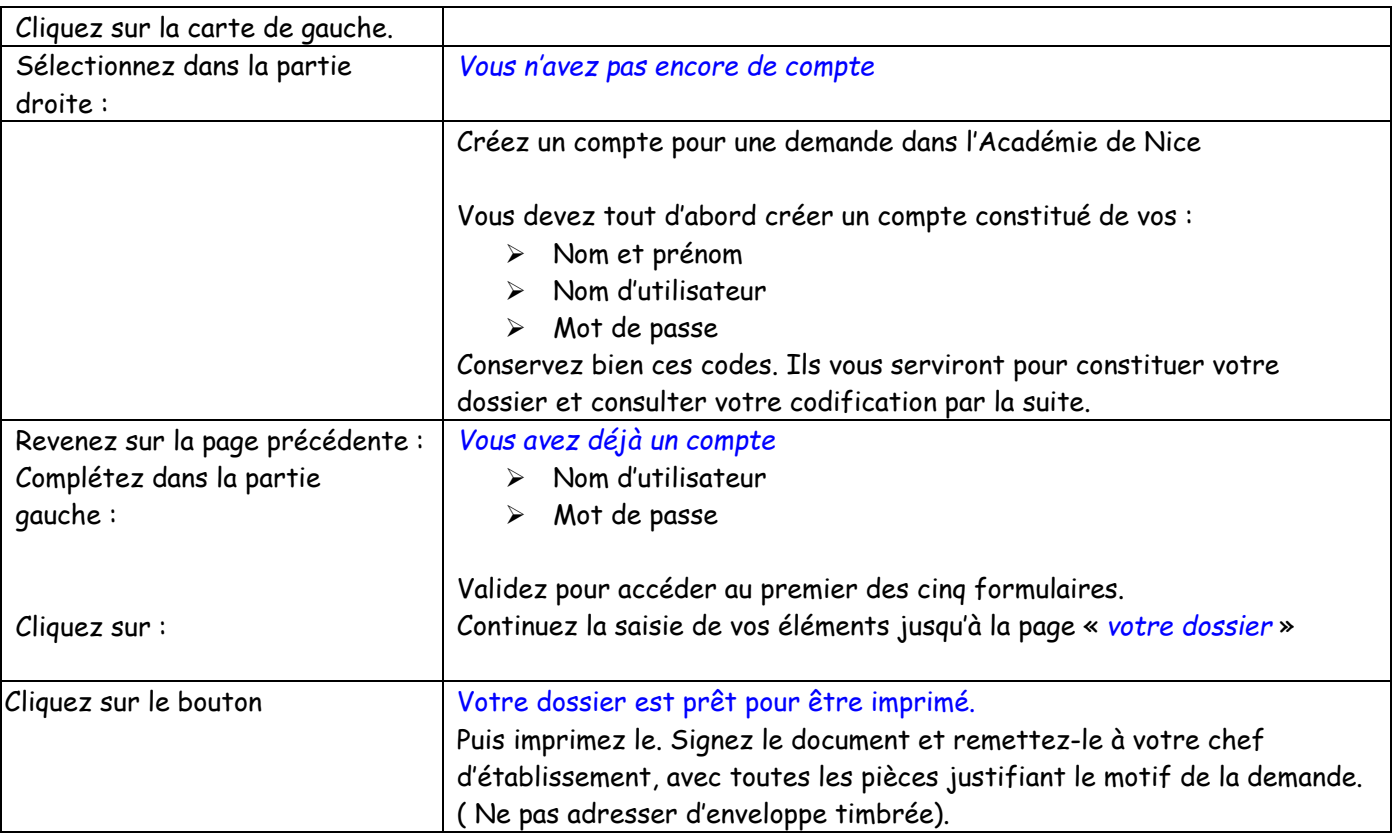

## **Demande d'inscription au mouvement INTER Académie (hors Académie de Nice)**

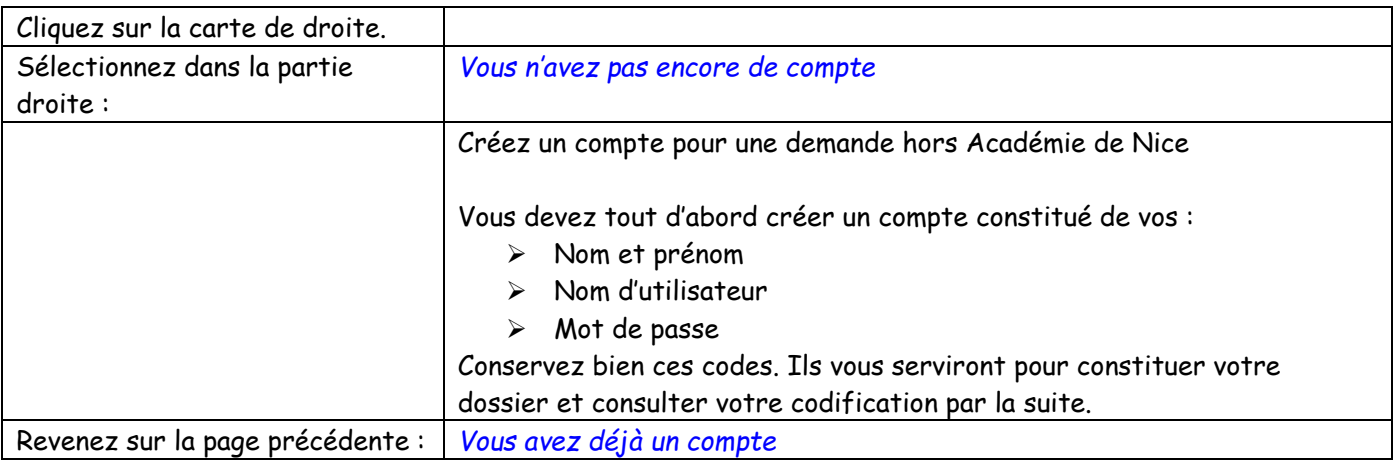

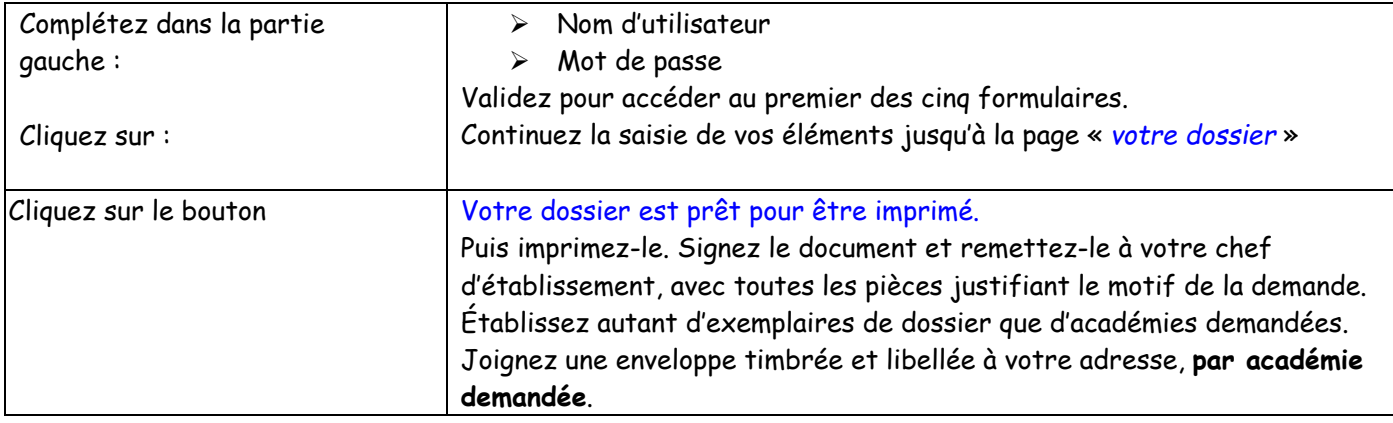